# Setting up vendors

Goal: Set up your vendors in Ajera so you can use them in your daily work.

### In this quick lesson

| Step 1: Enter general information   | 2 |
|-------------------------------------|---|
| Step 2: Enter the vendor's address  | 4 |
| Step 3: Enter 1099 information      | 4 |
| Step 4: Enter insurance information | 6 |
| Step 5: Enter contacts              | 7 |
|                                     |   |

In this quick lesson, you will learn how to:

- Enter general information about the vendor.
- Record 1099 information related to the vendor.
- Enter insurance-related information for the vendor.
- Reference key contacts.

|                                                                                        | eral information                                                                                                    | Wendor List                                                        | -0-       |
|----------------------------------------------------------------------------------------|----------------------------------------------------------------------------------------------------|--------------------------------------------------------------------|-----------|
|                                                                                        |                                                                                                    | 8                                                                  | 1         |
|                                                                                        |                                                                                                    |                                                                    | ndor Type |
| Select Setup > Vendors                                                                 |                                                                                                    | ADP General Office     American Express Credit Card                |           |
| •                                                                                      |                                                                                                    | BVA Group Electrical Consultan                                     | 4         |
| A list appears of all the v                                                            | endors you created so far.                                                                                                    | Christopher E. Meehan Employee                                     |           |
|                                                                                        | 5                                                                                                    | CNC Insurance Company Insurance<br>Davis Properties General Office |           |
| Click the <b>New</b> button.                                                           |                                                                                                    | Elemenz Engineering Electrical Consultar                           | 4         |
|                                                                                        |                                                                                                    | Fortis, CPA Professional Servic                                    | **        |
| Begin by entering some                                                                 | general information about the vendor.                                                                                                    | Global Blueprinting General Office                                 |           |
| 5, 5, 5                                                                                |                                                                                                    | James N. Singer Employee<br>Jan J. Engstrom Employee               |           |
|                                                                                        |                                                                                                    | Kris N. Kingsley Employee                                          |           |
|                                                                                        |                                                                                                    | Lewis Consultants Mechanical Consult                               | ant       |
|                                                                                        |                                                                                                    | Mark A, Royce Employee Mary T, Boyle Employee                      |           |
|                                                                                        |                                                                                                    | Northwest Power Supply General Office                              |           |
|                                                                                        |                                                                                                    | Pat D. Hill Employee                                               |           |
|                                                                                        |                                                                                                    | Paul J. French Employee<br>Uncut Uncut                             |           |
|                                                                                        |                                                                                                    | acception a                                                        |           |
| Enter the vendor's                                                                     | G Vendor - BVA Group                                                                                                    |                                                                    | Delete    |
| Select the vendor type.<br>Vendor types are used<br>to group similar                   | Department Number of days                                                                                                    | rom invoice date 30 fthe month to pay 0                            |           |
| vendors together for<br>reporting purposes.                                            | Date established  Phone Numbers                                                                                                    |                                                                    |           |
| vendors together for<br>reporting purposes.                                            | Date established  Phone Numbers Business                                                                                                    |                                                                    |           |
| For example, of managing contracts                                                     | Date established  Phone Numbers                                                                                                    |                                                                    |           |
| For example, or<br>vendor has a vincluded on the                                       | Date established Phone Numbers Phone Numbers Business Date of your firm's key issues is sultant contracts. Because this                                                     |                                                                    |           |
| For example, or<br>managing con-<br>vendor has a v<br>included on the<br>Consultant Pa | Date established  Phone Numbers  Phone Numbers  Business  Business  Business  estation to tracts. Because this rendor type of consultant, it is a Consultant Management and |                                                                    |           |

### Step 1: Enter general information (continued)

4. Continue entering general information about the vendor.

| For ajeraComplete or the Departments add-on only.                                                                                                    |                                                                                                    |
|----------------------------------------------------------------------------------------------------|----------------------------------------------------------------------------------------------------|
| The Department field appears<br>only if you selected to use<br>departments in Company ><br>Preferences.                                                             |                                                                                                    |
| If you want a department to<br>appear on an invoice distribution<br>for nonproject entries, select it in<br>this field. You can change it on<br>the vendor invoice. | Vendor - BVA Group Status Active General Address 1099 Info Insurance Contacts Custom Fields Attachments Notes Name EVA Group                                                                                                    |
| Enter the account that you want<br>to appear on an invoice<br>distribution for nonproject<br>entries. You can change it, if<br>needed, on each vendor invoice.      | Vendor type       Electrical Consultant         Department       Image: Calculate payment date by         Account       Image: Calculate payment date by         Date established       Image: Calculate payment date by         Phone Numbers       503:451:5580         Business       Image: Calculate payment date by |
| Enter the date you started doing business with the vendor.                                                                                                    | Fax         503-451-5582           Businsess fax                                                                                                    |
|                                                                                                    | Email Website www.bvagroup.com  Enter this general contact                                                                                                    |
|                                                                                                    | Close Save Cancel Delete information.                                                                                                    |

### Step 2: Enter the vendor's address

Click the Address tab, and enter the address information.

The vendor's mailing address prints on Accounts Payable checks.

### Step 3: Enter 1099 information

1. Click the **1099 Info** tab and complete the information for the vendors to whom you send a 1099 form.

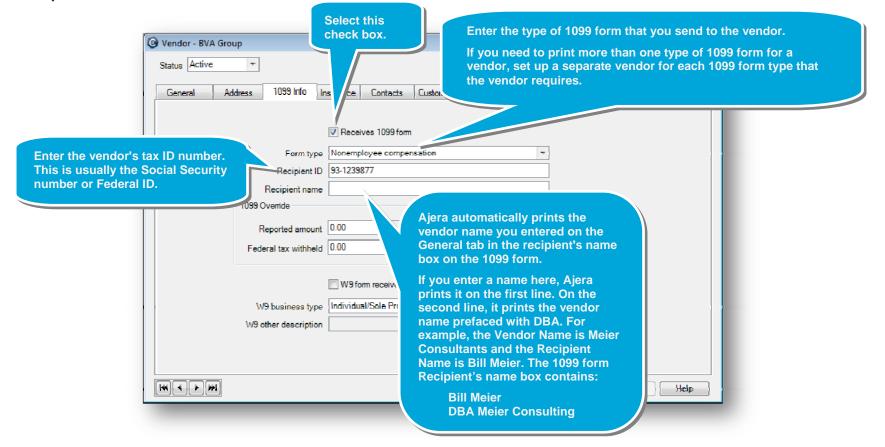

### Step 3: Enter 1099 information (continued)

2. Continue entering 1099 information for the vendor.

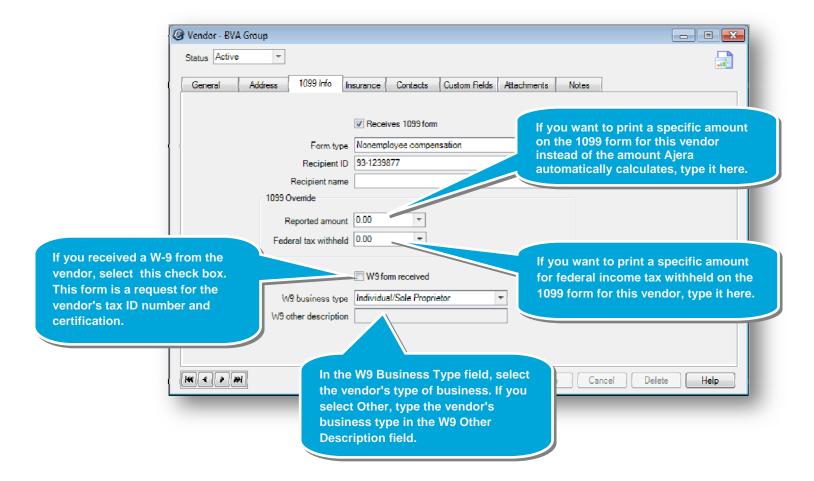

### **Step 4: Enter insurance information**

The Insurance tab appears for vendors set up with a vendor type (Setup > Vendor Types) that has the Consultant check box selected. You use it to verify that your consultant's insurance policies provide adequate coverage for the project work performed.

Click the **Insurance** tab, and enter information about the vendor's insurance.

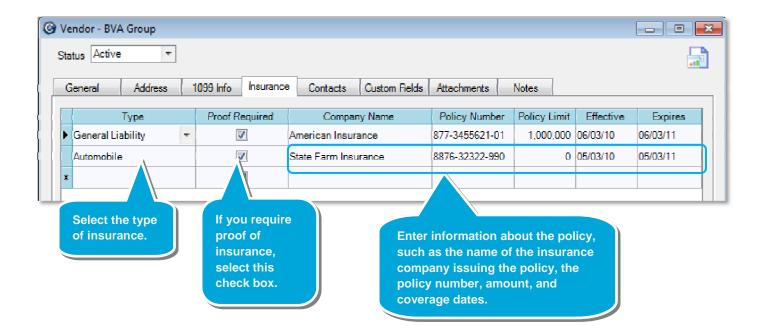

#### **Quick lesson: Setting up vendors**

## **Step 5: Enter contacts**

Click the Contacts tab, and add any people you contact at this vendor, along with any related information in the field directly under the contact.

> 🙆 Gunlaul List Ø

> > Robert Wrigh

Linne Johnso

Humas Mali

Siton Mounian.

Doug Cartor

Cathy Conke

Charles Dor

Bryan Evons

James Foley

Kathrine Frenc

Adman Dalton

Gonnia Holman

Gordon Trintor

Steve Bledson

Toto Caske

Jored Porkus

Sidead

Clease:

Jan Green

To learn more about how contacts work in Ajera, from the Contents in Help, select **Contacts** > **About contacts**.

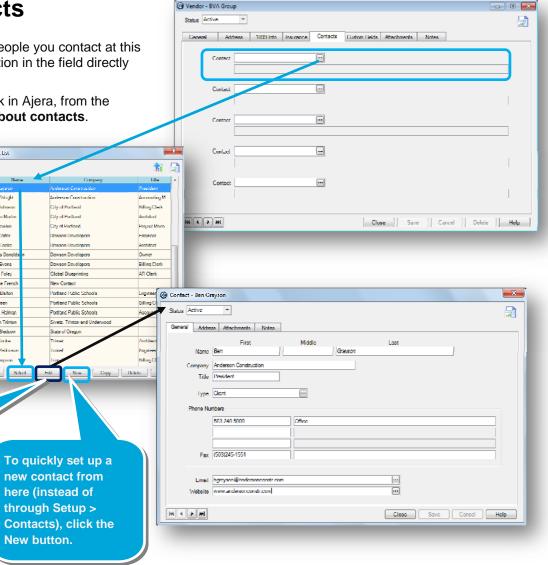

#### Summary

In this lesson, you learned how to set up vendors so you can easily work with vendor information as you need it.

To later see complete information for the contact, select the contact, and click the Edit button.